Bitget交易密码是用户用于进行交易的重要密码,如果忘记了交易密码,可以通过 以下步骤找回。

找回密码页面 用户需要打开Bitget官方网站, 并点击登录页面的"忘记密码"链 接。这将会跳转至密码找回页面。

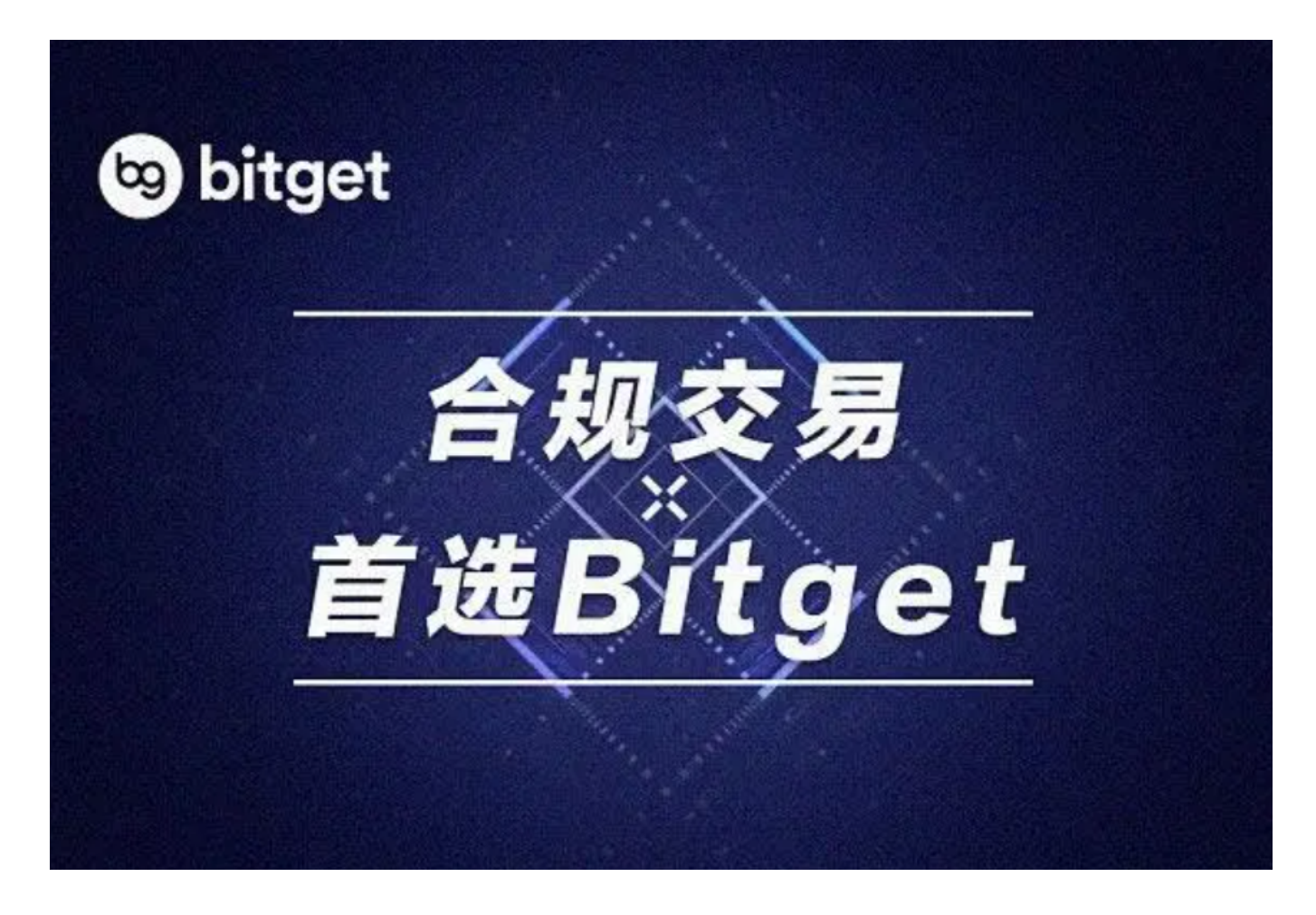

 输入注册手机号 在密码找回页面,用户需要输入其在Bitget平台上注册时使用的 手机号码。务必确保输入的手机号码是正确有效的。

 手机验证码验证 Bitget平台将向用户提供的手机号码发送一条验证码短信。用户 需要在找回页面输入正确的验证码,以便验证身份。

 验证成功后设置新密码 在成功验证手机验证码后,用户将被要求输入新的交易密 码。用户需要确保新密码的安全性,应包含字母、数字和符号的组合,并且长度合 适。

确认密码 用户需要在找回页面上再次输入新密码,并确认两次输入的密码一致。

确保密码的正确性,减少出错的可能性。

 密码找回成功 如果用户按照上述步骤完成了密码的重置,系统将会显示密码找回 成功的提示信息。此时用户就可以使用新设置的交易密码进行交易了。

为了保证交易安全,建议用户在找回密码后及时修改其它密码,例如登录密码和 资金密码,以防密码泄露造成的损失。同时,为了避免忘记密码的情况再次发生, 用户可以将密码保存在安全的地方,并定期更换密码。

 另外,如果用户在找回密码的过程中遇到任何问题或困难,可以随时联系Bitget平 台的客服人员寻求帮助和指导。客服人员将会提供专业的支持,帮助用户顺利找回 密码。

Bitget交易密码是用户在进行交易时必须使用的重要密码,通过按照上述步骤找回 密码,用户可以保证交易的安全性。同时,用户也要保持良好的密码管理习惯,加 强密码的保护,并定期修改密码,以确保交易账户的安全。

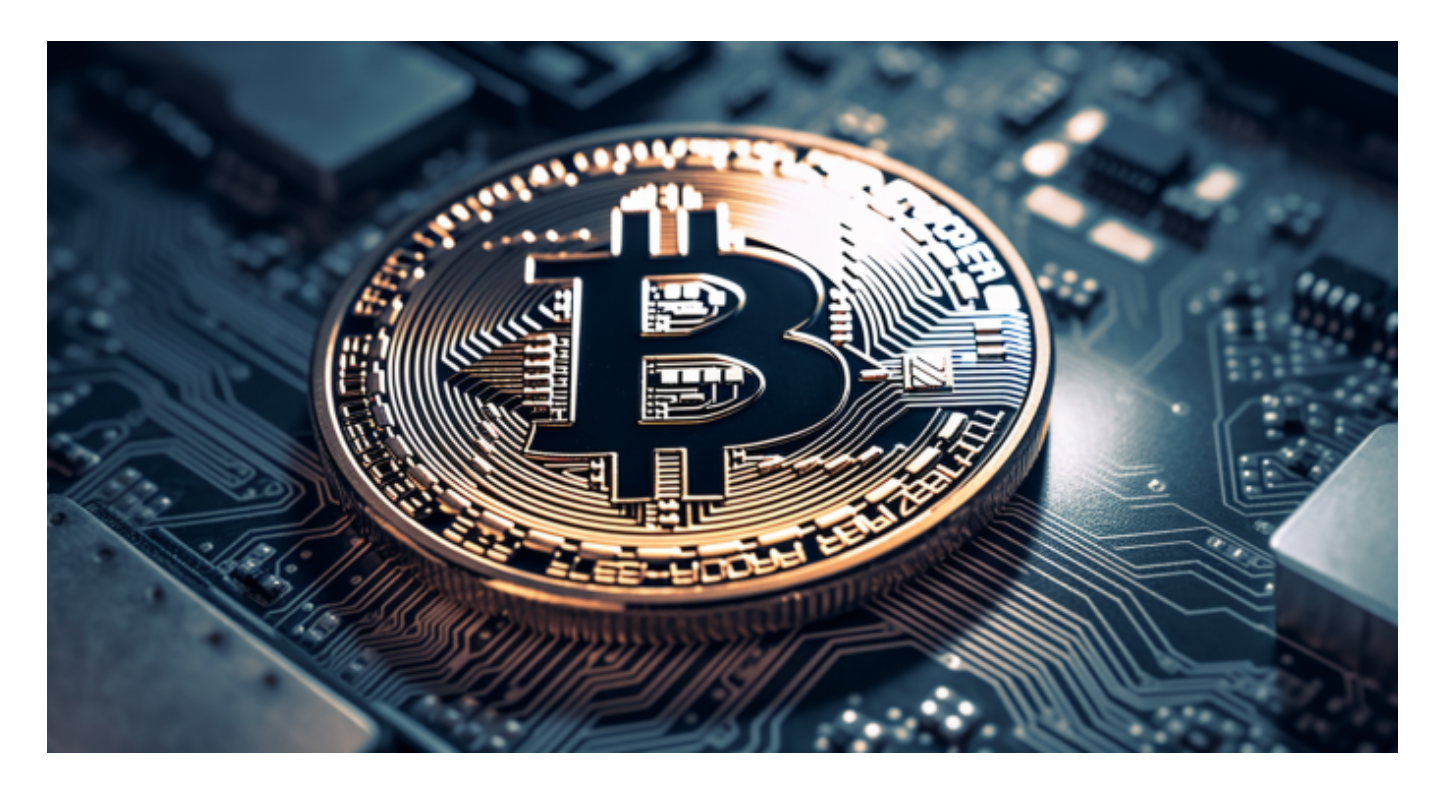

在安全方面,Bitget

同样投入了大量的人力和资源。不仅拥有行业领先的安全团队,同时也设立了 Bitget 保护基金,以确保用户的资产在发生任何事故情况下也得到保护。2022 年 11 月, Bitget 将基金的规模提升至超 3 亿美元, 涵盖了包括 BTC、USDT 和 USDC 在内的高流动性加密货币组合,例如 btcusdt 合约交易。且 Bitget

承诺在未来三年内会保证将该基金价值维持在 3 亿美元以上。所以选择Bitget,大家就不需要太担心交易安全的问题。